**InnoDB Cluster User Guide**

#### **Abstract**

User documentation for InnoDB cluster.

For legal information, see the [Legal Notices.](#page-4-0)

For help with using MySQL, please visit either the [MySQL Forums](http://forums.mysql.com) or [MySQL Mailing Lists,](http://lists.mysql.com) where you can discuss your issues with other MySQL users.

For additional documentation on MySQL products, including translations of the documentation into other languages, and downloadable versions in variety of formats, including HTML and PDF formats, see the [MySQL Documentation](http://dev.mysql.com/doc) [Library.](http://dev.mysql.com/doc)

Document generated on: 2017-01-14 (revision: 50383)

# **Table of Contents**

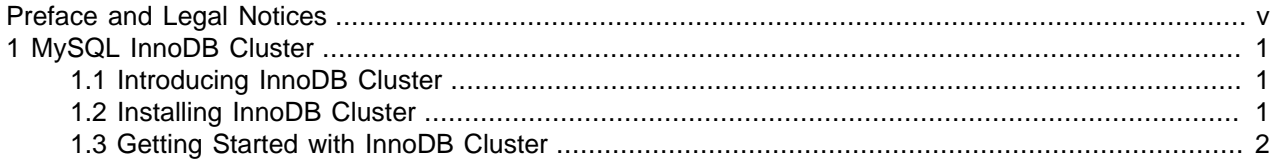

# <span id="page-4-1"></span>Preface and Legal Notices

This is the InnoDB cluster guide.

## <span id="page-4-0"></span>**Legal Notices**

Copyright © 2015, 2017, Oracle and/or its affiliates. All rights reserved.

This software and related documentation are provided under a license agreement containing restrictions on use and disclosure and are protected by intellectual property laws. Except as expressly permitted in your license agreement or allowed by law, you may not use, copy, reproduce, translate, broadcast, modify, license, transmit, distribute, exhibit, perform, publish, or display any part, in any form, or by any means. Reverse engineering, disassembly, or decompilation of this software, unless required by law for interoperability, is prohibited.

The information contained herein is subject to change without notice and is not warranted to be error-free. If you find any errors, please report them to us in writing.

If this is software or related documentation that is delivered to the U.S. Government or anyone licensing it on behalf of the U.S. Government, then the following notice is applicable:

U.S. GOVERNMENT END USERS: Oracle programs, including any operating system, integrated software, any programs installed on the hardware, and/or documentation, delivered to U.S. Government end users are "commercial computer software" pursuant to the applicable Federal Acquisition Regulation and agencyspecific supplemental regulations. As such, use, duplication, disclosure, modification, and adaptation of the programs, including any operating system, integrated software, any programs installed on the hardware, and/or documentation, shall be subject to license terms and license restrictions applicable to the programs. No other rights are granted to the U.S. Government.

This software or hardware is developed for general use in a variety of information management applications. It is not developed or intended for use in any inherently dangerous applications, including applications that may create a risk of personal injury. If you use this software or hardware in dangerous applications, then you shall be responsible to take all appropriate fail-safe, backup, redundancy, and other measures to ensure its safe use. Oracle Corporation and its affiliates disclaim any liability for any damages caused by use of this software or hardware in dangerous applications.

Oracle and Java are registered trademarks of Oracle and/or its affiliates. Other names may be trademarks of their respective owners.

Intel and Intel Xeon are trademarks or registered trademarks of Intel Corporation. All SPARC trademarks are used under license and are trademarks or registered trademarks of SPARC International, Inc. AMD, Opteron, the AMD logo, and the AMD Opteron logo are trademarks or registered trademarks of Advanced Micro Devices. UNIX is a registered trademark of The Open Group.

This software or hardware and documentation may provide access to or information about content, products, and services from third parties. Oracle Corporation and its affiliates are not responsible for and expressly disclaim all warranties of any kind with respect to third-party content, products, and services unless otherwise set forth in an applicable agreement between you and Oracle. Oracle Corporation and its affiliates will not be responsible for any loss, costs, or damages incurred due to your access to or use of third-party content, products, or services, except as set forth in an applicable agreement between you and Oracle.

This documentation is in preproduction status and is intended for demonstration and preliminary use only. It may not be specific to the hardware on which you are using the software. Oracle Corporation and its affiliates are not responsible for and expressly disclaim all warranties of any kind with respect to this

documentation and will not be responsible for any loss, costs, or damages incurred due to the use of this documentation.

The information contained in this document is for informational sharing purposes only and should be considered in your capacity as a customer advisory board member or pursuant to your beta trial agreement only. It is not a commitment to deliver any material, code, or functionality, and should not be relied upon in making purchasing decisions. The development, release, and timing of any features or functionality described in this document remains at the sole discretion of Oracle.

This document in any form, software or printed matter, contains proprietary information that is the exclusive property of Oracle. Your access to and use of this confidential material is subject to the terms and conditions of your Oracle Master Agreement, Oracle License and Services Agreement, Oracle PartnerNetwork Agreement, Oracle distribution agreement, or other license agreement which has been executed by you and Oracle and with which you agree to comply. This document and information contained herein may not be disclosed, copied, reproduced, or distributed to anyone outside Oracle without prior written consent of Oracle. This document is not part of your license agreement nor can it be incorporated into any contractual agreement with Oracle or its subsidiaries or affiliates.

### Documentation Accessibility

For information about Oracle's commitment to accessibility, visit the Oracle Accessibility Program website at

[http://www.oracle.com/pls/topic/lookup?ctx=acc&id=docacc.](http://www.oracle.com/pls/topic/lookup?ctx=acc&id=docacc)

#### Access to Oracle Support

Oracle customers that have purchased support have access to electronic support through My Oracle Support. For information, visit

<http://www.oracle.com/pls/topic/lookup?ctx=acc&id=info> or visit [http://www.oracle.com/pls/topic/lookup?](http://www.oracle.com/pls/topic/lookup?ctx=acc&id=trs) [ctx=acc&id=trs](http://www.oracle.com/pls/topic/lookup?ctx=acc&id=trs) if you are hearing impaired.

This documentation is NOT distributed under a GPL license. Use of this documentation is subject to the following terms:

You may create a printed copy of this documentation solely for your own personal use. Conversion to other formats is allowed as long as the actual content is not altered or edited in any way. You shall not publish or distribute this documentation in any form or on any media, except if you distribute the documentation in a manner similar to how Oracle disseminates it (that is, electronically for download on a Web site with the software) or on a CD-ROM or similar medium, provided however that the documentation is disseminated together with the software on the same medium. Any other use, such as any dissemination of printed copies or use of this documentation, in whole or in part, in another publication, requires the prior written consent from an authorized representative of Oracle. Oracle and/or its affiliates reserve any and all rights to this documentation not expressly granted above.

# <span id="page-6-0"></span>Chapter 1 MySQL InnoDB Cluster

# **Table of Contents**

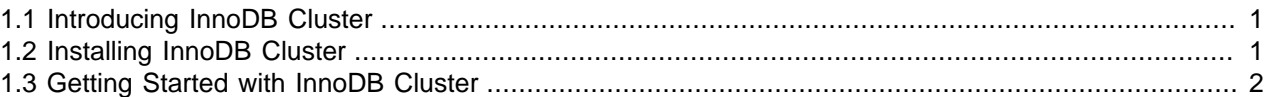

This chapter introduces InnoDB cluster, which is available from MySQL labs.

# <span id="page-6-1"></span>**1.1 Introducing InnoDB Cluster**

InnoDB cluster provides a new way to create a group of MySQL Servers providing high availability and read-out scalability. The group of servers has a single master, called the primary, which acts as the writable master. Multiple slave servers, called secondaries, are replicas of the master. In the event of a failure of the primary, a secondary is promoted to the role of primary. The secondaries are read-only replicas of the primary that can be used for read-out scalability. To achieve this the following MySQL technologies work together:

- MySQL InnoDB cluster enables you to distribute your data across a set of MySQL Server instances.
- MySQL Router 2.1 with InnoDB cluster Metadata Schema support, which caches the metadata of the InnoDB cluster and performs high availability routing to the MySQL Server instances which make up the cluster.
- MySQL Shell with the AdminAPI implementation, which enables you to create and administer an InnoDB cluster, using either JavaScript and Python.

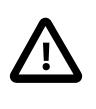

### **Important**

The supplied MySQL labs versions of MySQL Shell and MySQL Router differ from the release versions. This documentation covers the functionality provided by the labs versions which is not covered in the existing documentation.

For more information about the current release versions of MySQL Shell and MySQL Router see:

- [MySQL Shell User Guide](http://dev.mysql.com/doc/refman/5.7/en/mysql-shell.html)
- [MySQL Router documentation](http://dev.mysql.com/doc/mysql-router/en/)

For information about the AdminAPI available in the MySQL Shell 1.0.5 labs release, see the [JavaScript](https://dev.mysql.com/doc/dev/mysqlsh-api-javascript/) [reference documentation.](https://dev.mysql.com/doc/dev/mysqlsh-api-javascript/)

For more background information see [Using MySQL as a Document Store.](http://dev.mysql.com/doc/refman/5.7/en/document-store.html)

## <span id="page-6-2"></span>**1.2 Installing InnoDB Cluster**

Download the InnoDB cluster archive from [labs.mysql.com.](https://labs.mysql.com) Uncompress the archive and install:

- MySQL Server 5.7.15 with Group Replication
- MySQL Router 2.1.0
- MySQL Shell 1.0.5 with AdminAPI and mysqlprovision

## <span id="page-7-0"></span>**1.3 Getting Started with InnoDB Cluster**

This section explains how to use MySQL Shell with AdminAPI to set up an InnoDB cluster and configure MySQL Router to achieve high availability. This demonstration uses sandbox instances supplied with the labs release.

### **Deploying Local Sandbox Instances**

The first step is to deploy sandbox MySQL Server instances using MySQL Shell. A minimum of three instances are required to create an InnoDB cluster that is tolerant to the failure of one instance.

For this simple example the instances are all running on the same host machine. It is equally possible to run the instances on different host machines.

Start MySQL Shell from a command prompt by executing:

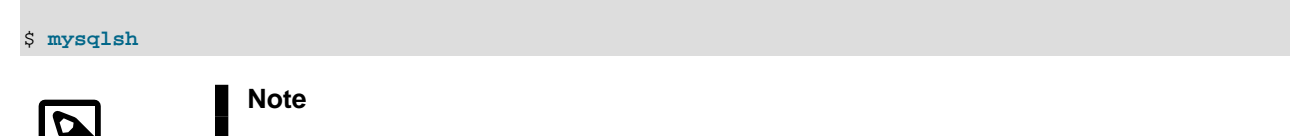

Do not run MySQL Shell as root.

When MySQL Shell has started, ensure you are in JavaScript mode by issuing  $\setminus j$ s, then execute:

**mysql-js> dba.deployLocalInstance(3310)**

The argument to deployLocalInstance() is the TCP port number where the MySQL Server instance listens for connections. By default the sandbox is created in a directory named  $$HOME/mysq1$ sandboxes/port.

The root password for the instance is prompted for.

Repeat the above command two more times using different port numbers, resulting in three MySQL Server instances.

```
mysql-js> dba.deployLocalInstance(3320)
mysql-js> dba.deployLocalInstance(3330)
```
### **Initializing the InnoDB Cluster**

The next step is to initialize the InnoDB cluster while connected to the seed MySQL Server instance. The seed instance is the instance that you want to replicate. In this tutorial, the sandbox instances are blank instances, therefore we can choose any instance.

Connect MySQL Shell to the seed instance, in this case the one at port 3310:

**mysql-js> \connect root@localhost:3310**

Create the InnoDB cluster:

**mysql-js> cluster = dba.createCluster('test')**

The parameter passed to the  $\c{createCluster}()$  function is a symbolic name given to this InnoDB cluster. The resulting InnoDB cluster is assigned to the  $cluster$  variable. This function deploys the metadata to the selected instance, configures it for replication and adds the instance as the seed of the new InnoDB cluster. A MASTER key is also prompted for, which is required for management of the InnoDB cluster.

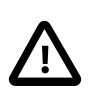

### **Important**

Do not lose the MASTER key because it is required for managing the InnoDB cluster.

After validating that the instance is properly configured, it is added to the InnoDB cluster as the seed instance and the replication subsystem is started.

The supplied sandbox instances are pre-configured to work with replication, but if you use a pre-existing instance, it is possible that some configuration options might not be set in a compatible way. The createCluster() command ensures that the settings are correct and if not, it changes their values. If a change requires MySQL Server to be restarted, you are prompted to restart it manually whenever is convenient.

### **Adding Instances to InnoDB Cluster**

The next step is to add replicas to the InnoDB cluster. Any transactions that were executed by the seed instance are re-executed by each replica as they are added. To demonstrate we use the sandbox instances that we created earlier. The seed instance in this example is brand new, has little to no data and replication was enabled since it was created. Therefore there is very little that newly added instances need to catch up with.

Add the second instance to the InnoDB cluster:

**mysql-js> cluster.addInstance('root@localhost:3320')**

The root user's password is prompted for.

Add the third instance:

**mysql-js> cluster.addInstance('root@localhost:3330')**

The root user's password is prompted for.

With three instances in the InnoDB cluster, you can check its status:

**mysql-js> cluster.status()**

This command queries the current status of the InnoDB cluster and produces a short report. The state of each instance shows one of ONLINE, OFFLINE or RECOVERING. RECOVERING means that the instance is receiving updates from the seed instance and should eventually switch to ONLINE. An instance shown as OFFLINE may have lost connection to the other instances.

Another useful detail shown in the report is that one of the instances (the PRIMARY ) is marked R/W (read/ writable), while the other two are marked R/O (read only). Only the instance marked R/W can execute transactions that update the database. If that instance becomes unreachable for any reason (like an unexpected halt), one of the remaining two instances automatically takes over its place and becomes the new PRIMARY.

## **Deploying MySQL Router**

In order for applications to handle failover, they need to be aware of the topology of the InnoDB cluster. They also need to know, at any time, which of the instances is the PRIMARY. While it is possible for applications to implement that logic by themselves, MySQL Router can do that for you, with minimal work.

The recommended deployment of MySQL Router is on the same host as the application. In this tutorial, everything is running on the same host, so deploy MySQL Router to the same host.

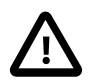

### **Important**

You need the MASTER key of the InnoDB cluster to configure MySQL Router.

Assuming MySQL Router is already installed, the only required step is to bootstrap it with the location of the metadata server:

**\$ sudo mysqlrouter --bootstrap localhost:3310**

MySQL Router connects to the InnoDB cluster, fetches its metadata and configures itself for use. The generated configuration creates 2 TCP ports: one for read-write sessions (which redirect connections to the PRIMARY) and one for read-only sessions (which redirect connections to one of the SECONDARY instances).

Once bootstrapped and configured, start MySQL Router (or set up a service for it to start automatically when the system boots):

**\$ mysqlrouter &**

You can now connect a MySQL client, such as MySQL Shell to one of the incoming MySQL Router ports and see how the client gets transparently connected to one of the InnoDB cluster instances. To see which instance you are actually connected to, simply query the  $_{\text{port}}$  status variable.

```
$ mysqlsh --uri root@localhost:6442
mysql-js> \sql
Switching to SQL mode... Commands end with ;
mysql-sql> select @@port;
      - - +| @@port |
+--------+
   | 3310 |
+--------+
1 row in set (0.00 sec)
```
### **Checking the InnoDB Cluster**

To check the status of the InnoDB cluster at a later time, you can get a reference to the InnoDB cluster object by connecting to any of its instances. However if you want to make changes to the InnoDB cluster, you must connect to the PRIMARY. For information about how the InnoDB cluster is running, use the status() function:

```
mysql-js> cluster = dba.getCluster()
mysql-js> cluster.status()
{
     "clusterName": "dev",
     "defaultReplicaSet": {
         "status": "Cluster tolerant to up to ONE failure.",
```

```
 "topology": {
              "localhost:3310": {
                  "address": "localhost:3310",
                   "status": "ONLINE",
                  "role": "HA",
                  "mode": "R/W",
                  "leaves": {
                       "localhost:3320": {
                            "address": "localhost:3320",
                           "status": "ONLINE",
                           "role": "HA",
                           "mode": "R/O",
                      "leaves": \{\},
, where \{x_i\}_{i=1}^N , we have the set of \{x_i\}_{i=1}^N "localhost:3330": {
                           "address": "localhost:3330",
                           "status": "ONLINE",
                           "role": "HA",
                           "mode": "R/O",
                            "leaves": {}
}<br>}<br>}
                 }
             }
        }
     }
```
Information is displayed such as the InnoDB cluster name and topology, the default ReplicaSet, which instance is currently PRIMARY and so on.

To get information about the structure of the InnoDB cluster itself, use the describe() function:

```
mysql-js> cluster.describe();
{
     "clusterName": "dev",
    "adminType": "local",
    "defaultReplicaSet": {
        "name": "default",
         "instances": [
             {
                 "name": "localhost:3310",
                 "host": "localhost:3310",
                 "role": "HA"
             },
\{ "name": "localhost:3320",
                 "host": "localhost:3320",
                 "role": "HA"
             },
\{ "name": "localhost:3330",
                 "host": "localhost:3330",
                 "role": "HA"
             }
       \lceil }
}
```
The output from this function shows the structure of the InnoDB cluster including all of its configuration information, ReplicaSets and Instances.

To test if failover really works, simulate an unexpected halt by killing the PRIMARY instance using the dba.killLocalInstance() function and check that one of the other instances takes over automatically.

}

#### **mysql-js> dba.killLocalInstance(3310)**

Then you can again check which instance you are connected to. The first SELECT fails since the connection to the original PRIMARY was lost. MySQL Shell automatically reconnects for you and when you issue the command again the new port is confirmed.

```
mysql-sql> SELECT @@port;
ERROR: 2013 (HY000): Lost connection to MySQL server during query
The global session got disconnected.
Attempting to reconnect to 'root@localhost:6446'...
The global session was successfully reconnected.
mysql-sql> SELECT @@port;
+--------+
| @@port |
    +--------+
| 3330 |
   +--------+
1 row in set (0.00 sec)
```
This shows that the InnoDB cluster provided us with automatic failover, that MySQL Router has automatically reconnected us to the new PRIMARY instance, and that we have high availability.

Now we can bring the instance that we killed back online.

```
mysql-js> dba.startLocalInstance(3310)
mysql-js> cluster.rejoinInstance('root@localhost:3310')
mysql-js> cluster.status()
```